# iPads for Education **USD 109** March 13, 2015 **Chris Moddelmog Smoky Hill ESC**

#### **Objectives**

- Discuss iPad use
- Demonstrate some apps
- Provide app resources
- Facilitate experimentation
- Answer questions

#### **AGENDA**

- Get as far as we can
- Go fast as we can
- Take time to experiment
- Questions & Answers

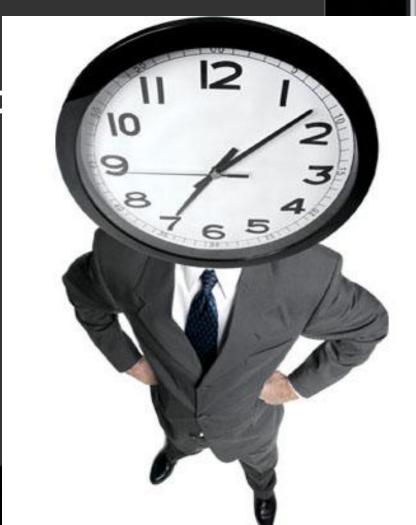

3/12/2015

© SHESC 2014

#### Today's Handouts

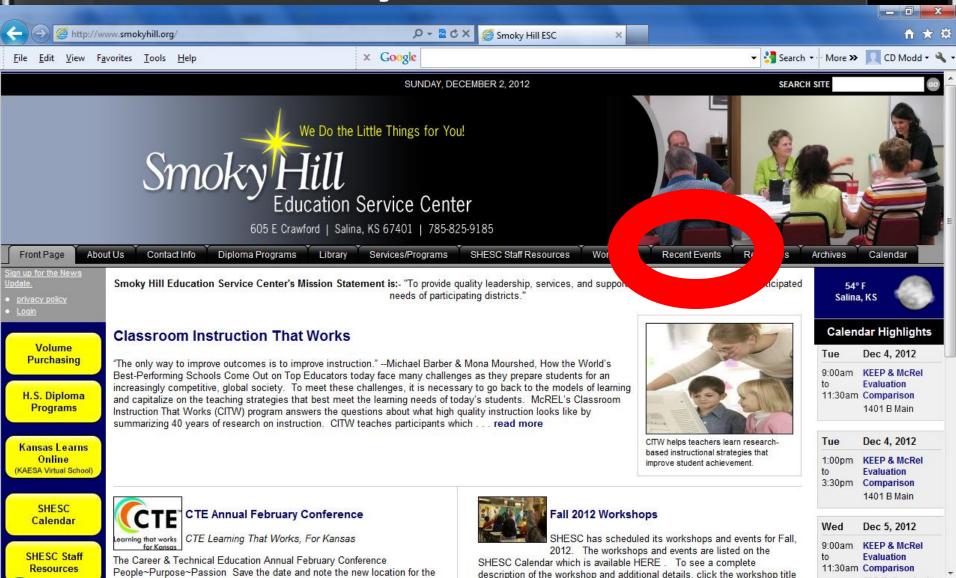

# Opening Questions What questions are there to start?

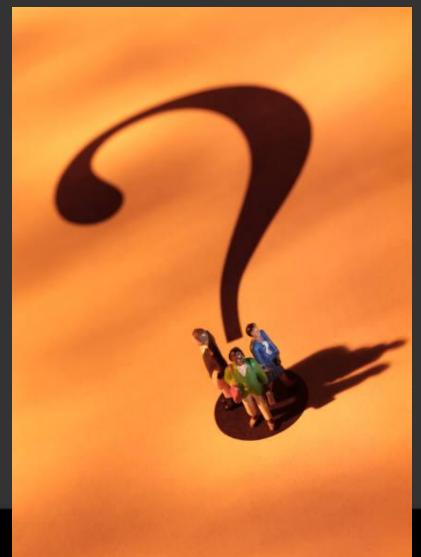

# iPads are Tools

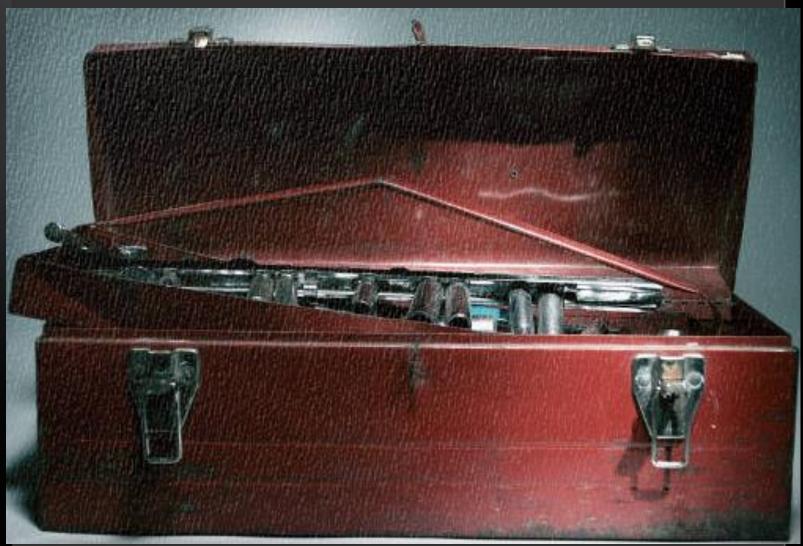

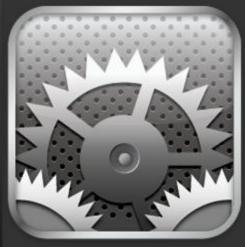

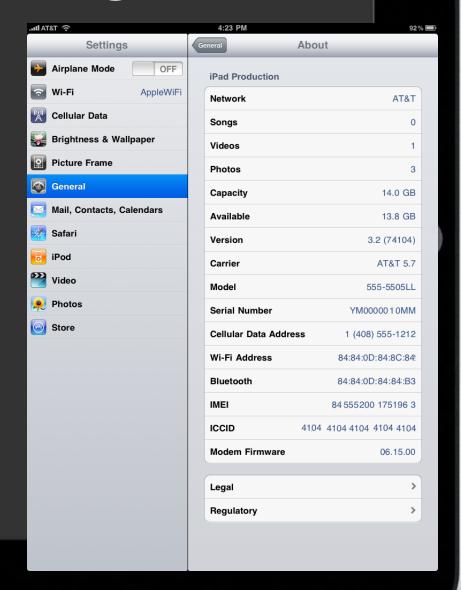

Make the passcode more complicated. iOS defaults to a four-number passcode.

You can turn it off by going to Settings, Passcode, Simple Passcode.

Now you can use any full keyboard password to lock the iPad.

- Specify your Spotlight searches.
- iPad uses Spotlight for its built-in search functions,
- Tweak it in Settings, General, Spotlight Search.
- You can also change the order in which the search-result categories display by dragging them up and down.

- Get the iPad to type your signature automatically by going to Settings, Mail, Contacts, Calendars.
- Tap on Signature and type in the text field.

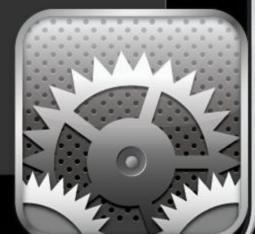

- The iPad font size can be adjusted.
- Go to Settings, General and scroll down to Accessibility.
- Use the Large Text option to make the words in many applications look larger.

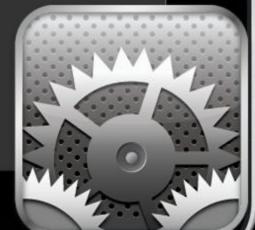

- iPad home screens can be personalized.
- Choose Settings, Brightness & Wallpaper.
- Browse to iPad's Photo Library and pick an image.

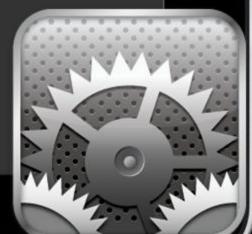

- To prevent use of certain apps, go to Settings, General, Restrictions.
- Tap Enable Restrictions and enter a passcode. You can then turn those apps off.

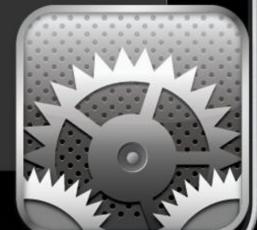

- To stop iPads from automatically connecting to an unknown network, go to Settings, Wi-Fi.
- Make sure that the Ask to Join Networks option is turned on.

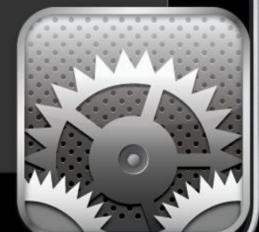

- Easily rename folders.
- Tap and hold on a folder until it starts to shake.
- Open it and click on the title.
- Enter the text.

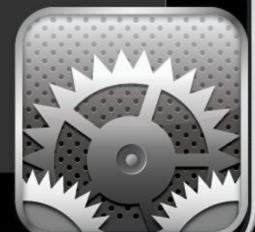

- The iPad keyboard can be split.
- To return to a full keyboard, touch and hold the Keyboard key. Slide to Dock and Merge then release.
- To turn Split Keyboard on or off, go to Settings, General, Keyboard, Split Keyboard, then tap On or Off.

## iPad Tips and Tricks!

**Home Button** 

**Screen Shot** 

Copy/Paste

**Delete or Move an App** 

Camera..Photo Storage

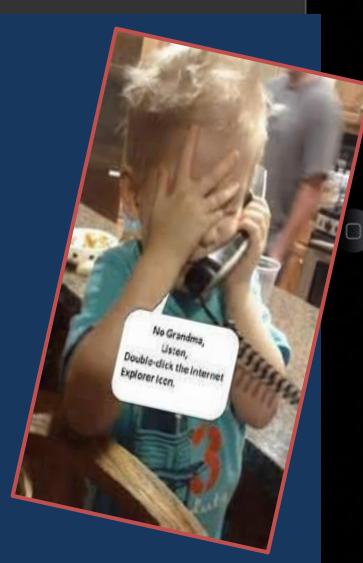

| Bundled apps |        | What can you use it for?                                                                                                    |
|--------------|--------|----------------------------------------------------------------------------------------------------|
|              | Safari | Safari is the iPad's web browser. It allows you to view complete web pages as they would appear on a standard computer. You can zoom into text or images easily for a closer look. You can have multiple pages and/or sites open at once using "tabbed" browsing. Text and images can be copied for use in other apps. |
|              | Mail   | Mail is an email app that allows you to access and manage all of your email. It will allow you to manage multiple email accounts e.g. you can sync your EduMail account to it, and also attach a Gmail or Yahoo account. Mail works closely with the Contacts and Calendar apps to make sure you are always organised. |
|              | Photos | The Photos app organises all of the images on your iPad. You can create impressive looking slideshows from directly within the app. When an image is selected you can email it to someone, set it as wallpaper for your iPad, or 'copy' it for use in another app.                                                     |

11:03 AM

\$ 77% □

# More bundled apps...

iPad ?

- Double click the Home button to show the app switcher.
- Scroll left or right to see all open apps.
- To quit an app, swipe it up toward the top of the screen.

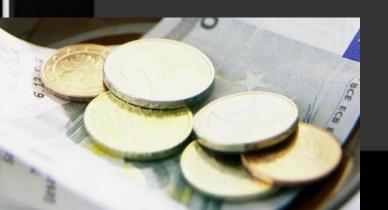

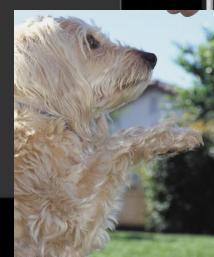

- Hold the sleep/wake button and Home button to take a screen shot.
- The screen will flash and a camera click will be heard.
- The shot will appear in the Photo app's camera roll.

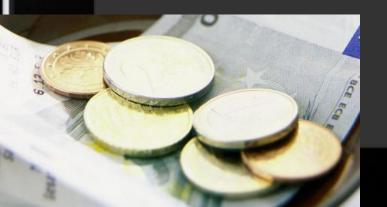

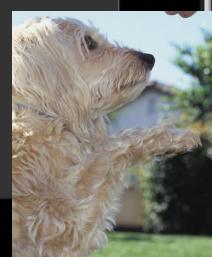

- To copy and paste text from one app to another, tap and hold a word.
- Once the portion of text has been highlighted, tap the Copy option to save it to a clipboard.
- Go to the other app and paste.

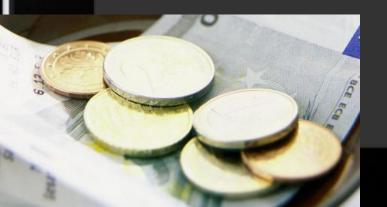

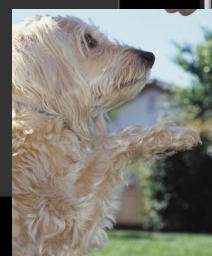

- Know your web links.
- Check a linked word's actual destination URL by touching and holding on the link.
- This is a way to sniff out phishy links.

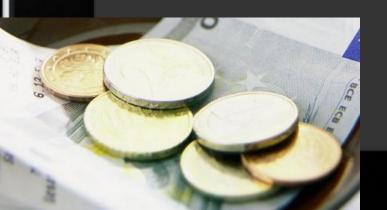

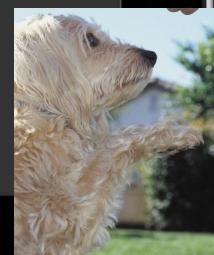

- Easily delete apps no longer used.
- Press and hold an app icon until the screen starts to shake.
- Tap on the X next to the app's icon.

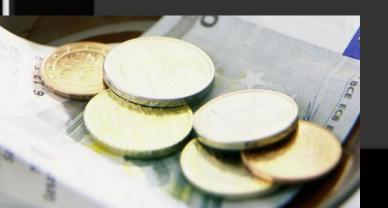

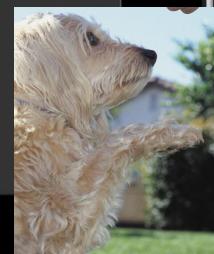

- The iPad's screen may freeze and not respond to touch.
- Try pressing the Sleep button to make it nod off, press the button again to wake it up and slide to unlock.
- It should now react as normal.

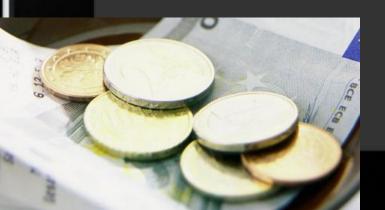

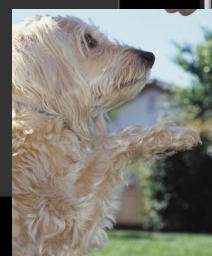

- If the iPad still won't unfreeze, hold the Sleep button for a few seconds, then drag the 'slide to power off' button.
- Turning the iPad back on should fix things.
   Or press the Sleep and Home buttons for ten seconds or so until the Apple logo appears.

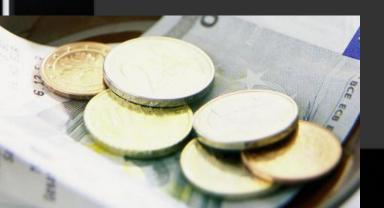

#### Suggestions

- Ask, "What am I trying to accomplish?"
   Design lessons for learning not technology.
- We want students engaged, but we also want them learning.
- ALWAYS have a Plan B.

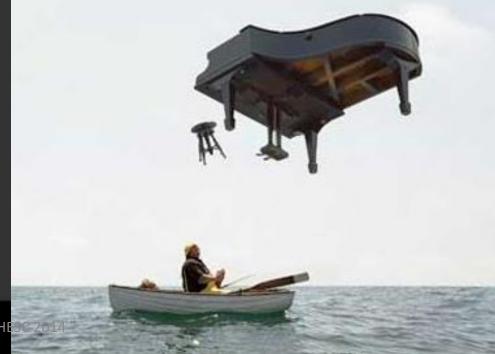

#### Reflection App for iPad

 The Reflection app is a way for teachers to project iPads wirelessly onto a computer.

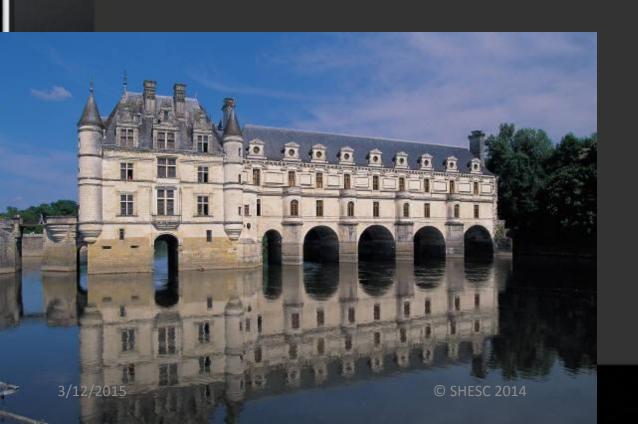

#### AirServer

• AirServer is another app that operates like Reflection.

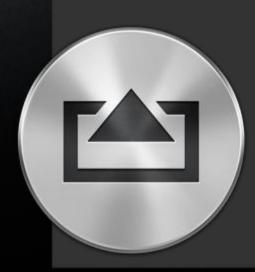

#### iPad Potential

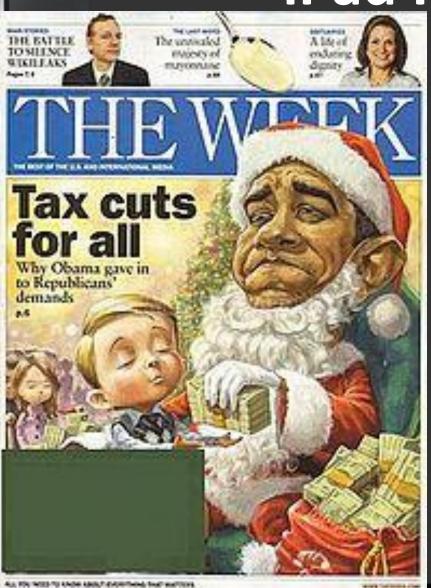

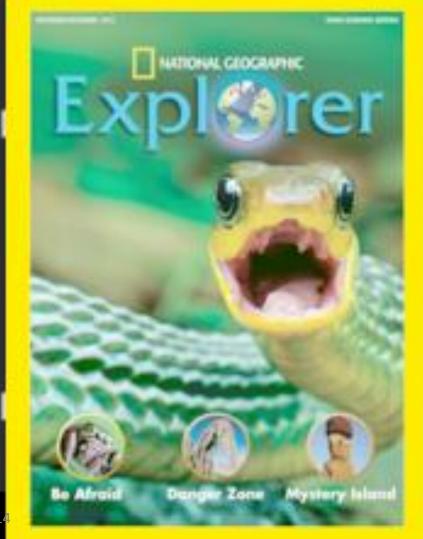

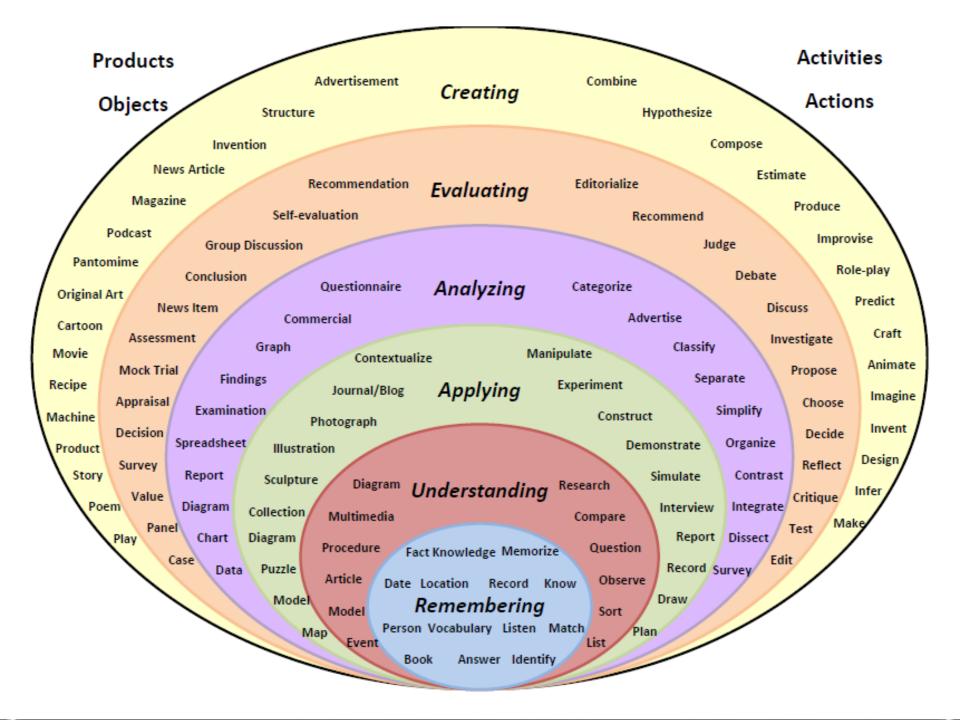

#### **Engagement & Achievement**

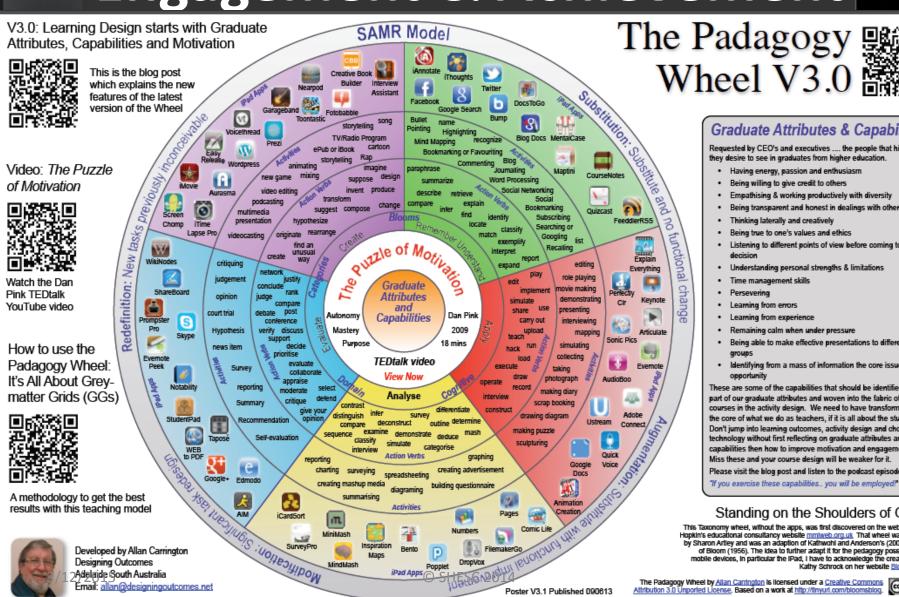

#### Graduate Attributes & Capabilities

Requested by CEO's and executives .... the people that hire, what they desire to see in graduates from higher education.

- Having energy, passion and enthusiasm
- Being willing to give credit to others
- Empathising & working productively with diversity
- Being transparent and honest in dealings with others
- Thinking laterally and creatively
- Being true to one's values and ethics
- Listening to different points of view before coming to a
- Understanding personal strengths & limitations
- Time management skills
- Learning from errors
- Learning from experience
- Remaining calm when under pressure
- Being able to make effective presentations to different
- Identifying from a mass of information the core issue/

These are some of the capabilities that should be identified as part of our graduate attributes and woven into the fabric of our courses in the activity design. We need to have transformation at the core of what we do as teachers, if it is all about the students. Don't jump into learning outcomes, activity design and choosing technology without first reflecting on graduate attributes and capabilities then how to improve motivation and engagement. Miss these and your course design will be weaker for it.

Please visit the blog post and listen to the podcast episode at:

"If you exercise these capabilities.. you will be employed!"

#### Standing on the Shoulders of Giants

This Taxonomy wheel, without the apps, was first discovered on the website of Paul Hopkin's educational consultancy website <u>mmiweb.org.uk</u>. That wheel was produced by Sharon Artiey and was an adaption of Kathwohi and Anderson's (2001) adaption of Bloom (1956). The idea to further adapt it for the pedagogy possibilities with mobile devices, in particular the IPad, I have to acknowledge the creative work of Kathy Schrock on her website Bloomin' Apps

The Padagogy Wheel by Allan Carrington is licensed under a Creative Commons Attribution 3.0 Unported License, Based on a work at http://tinyurl.com/bioomsblog.

Poster V3.1 Published 090613

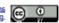

#### Graduate Attributes & Capabilities

Requested by CEO's and executives .... the people that hire, what they desire to see in graduates from higher education.

- · Having energy, passion and enthusiasm
- · Being willing to give credit to others
- Empathising & working productively with diversity
- Being transparent and honest in dealings with others
- · Thinking laterally and creatively
- · Being true to one's values and ethics
- Listening to different points of view before coming to a decision
- Understanding personal strengths & limitations
- Time management skills
- Persevering
- Learning from errors
- Learning from experience
- Remaining calm when under pressure
- Being able to make effective presentations to different groups
- Identifying from a mass of information the core issue/ opportunity

These are some of the capabilities that should be identified as part of our graduate attributes and woven into the fabric of our courses in the activity design. We need to have transformation at the core of what we do as teachers, if it is all about the students. Don't jump into learning outcomes, activity design and choosing technology without first reflecting on graduate attributes and capabilities then how to improve motivation and engagement. Miss these and your course design will be weaker for it.

Please visit the blog post and listen to the podcast episode at:

"If you exercise these capabilities.. you will be employed!"

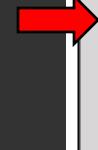

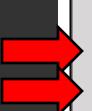

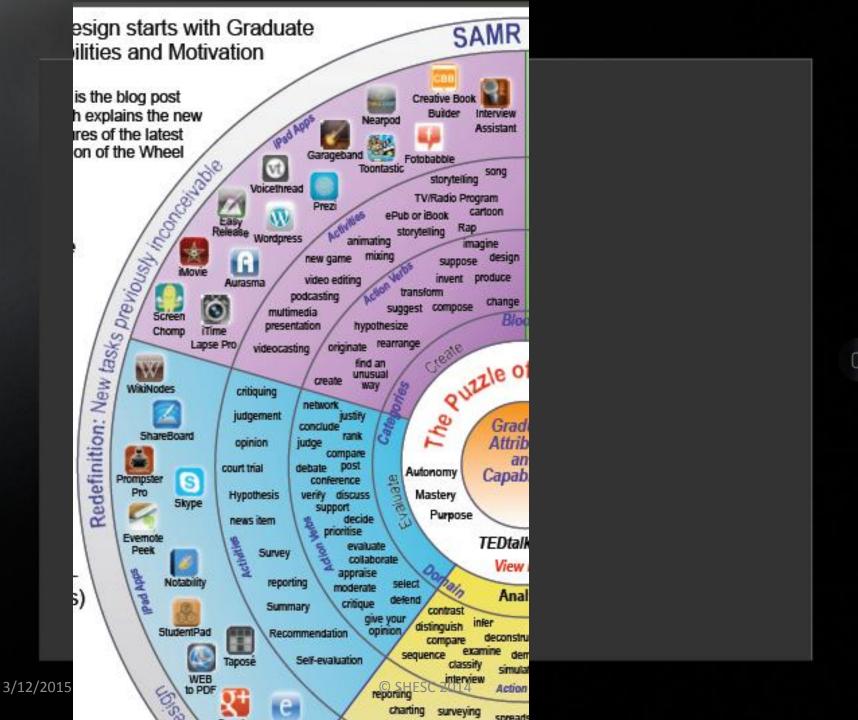

#### iPad/App Resources

- The sheer number of apps created every day is a challenge for educators.
- There are so many out there it can be overwhelming for teachers.

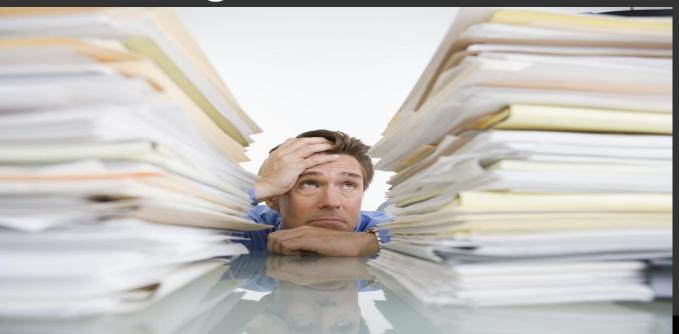

#### **App Evaluation Suggestions**

- 1. Can the app be used in the classroom?
- 2. Will it be useful in more than 1 content area?
- 3. Can the app be used easily and without much instruction?
- 4. Can the app be used with the KS CCRS?

# **Evaluation of Apps**

- What are you trying to accomplish? Begin with the end in mind!
- Are the skills reinforced connected to my targeted skill or concept?
- Does the app offer flexibility to other content areas?
- Can students independently navigate the app?

# **App-indectomy!**

- Don't get caught up in "I need an app for that...."
- Start small....baby steps
- Allow your students to lead when appropriate....you don't have to be the expert 24/7
- The iPad is only one tool....make sure it's the right tool for the right job

app

overload!

# iPad/App Resources

- Graphite—free online portal for K-12 educators to find, use, & share the best apps, games, and websites for students.
- Common Sense Media's objective ratings.
- Search by subject, grade level, cost (free, freemium, paid), and type (app, game, or web site).

# Graphite.org

# iPad/App Resources

- eSchoolNews—online and print resource that has regular features on apps and online tools.
- 10 best Apple and Android apps for education.

# iPad/App Resources

- http://www.ipadinschools.com/
- http://appchronicles.com
- http://appchronicles.com/category/appsgone-free/
- http://www.livebinders.com/play/play\_or\_e dit?id=26195
- http://www.appitic.com/
- http://www.ipads4teaching.net/ipads-inthe-classroom.html

#### iPad Resources

- http://teacherswithapps.com/
- http://appstarpicks.com/
- http://momswithapps.com/
- http://www.padgadget.com/

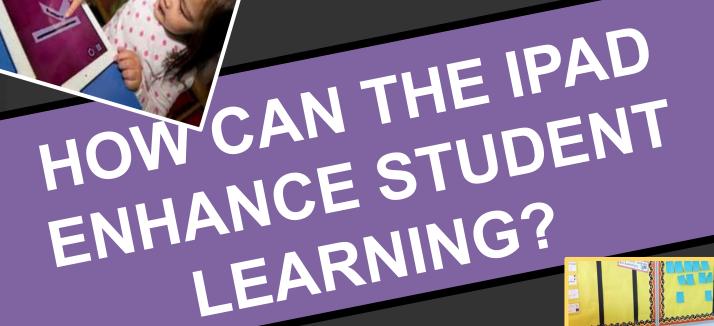

READ

# Framing a Lesson

# Always start with the objective in mind!

- 1. WHAT do I want students to learn?
- 2. HOW do I want students to learn it?
- 3. WHICH tech tool will enable students to reach highest level of learning?
- 4. HOW much time can I allocate to this lesson?

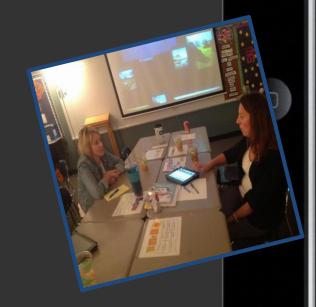

# SAMR Model

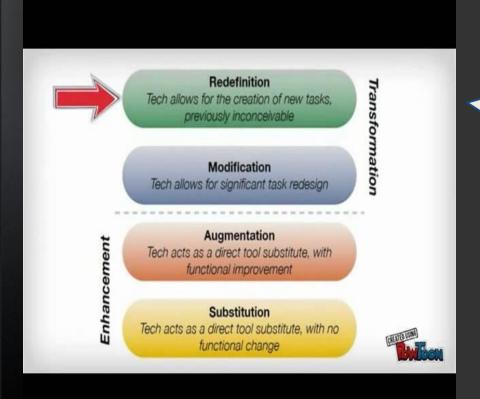

It's not the App that determines the level but instead, the wellplanned activity it's being used for

S = Substitution
A = Augmentation
M = Modification
R = Redefinition

#### INSTEAD OF ...

#### CONSIDER TRYING...

| 24-04-0 Att 04-4 Date 1 Date 1 | 57       |
|----------------------------------------------------------------------------------------------------|----------|
| Completing/turning in a photocopied worksheet                                                                                                    |          |
| Taking notes in a notebook<br>or on paper                                                                                                    |          |
| Making a poster or a collage or<br>posterboard<br>or butcher paper                                                                                                    |          |
| Reading an article, book<br>chapter, or other<br>handout on paper photocopies                                                                                                    | SUBTEXT  |
| Taking a quiz or formative assessment on paper photocopies                                                                                                    |          |
| Making notecards for a speech<br>or presentation on actual<br>index cards                                                                                                    | S LITE S |

### Substitution

Key question - what will be gained by adding (or replacing older) technology to the task design?

- Think of a lesson you are planning to do within the next two weeks. What substitution could you do to enhance that particular lesson?
- Could that particular activity be done without the use of technology?

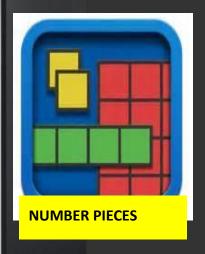

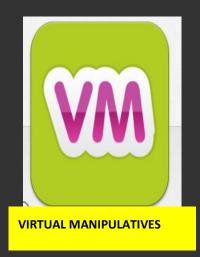

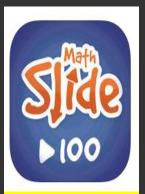

MATH SLIDE (Have apps for 10, 100, 1,000

#### SUBSTITUTION RESOURCES

Just moving the task from paper to technology

# Augmentation

Key question - has an improvement been added to the task that could not have been accomplished without (or with older) technology?

- Think of a lesson and apply an augmentation.
- How does the improvement contribute to the task?

# **Examples of Augmentation!**

**Inspiration software Presenting with Prezi** (w/links) **Sharing of Google Docs Online polls Making diagrams eClickers** 

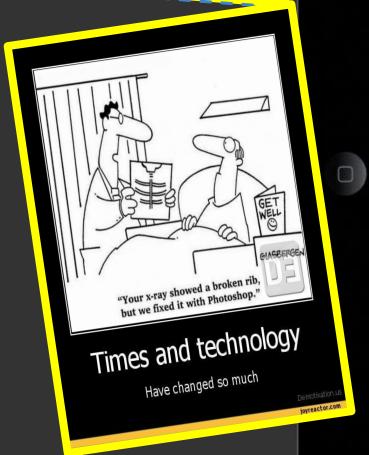

# **AUGMENTATION APPS!**

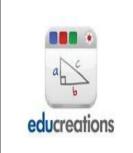

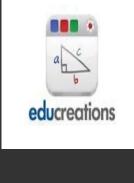

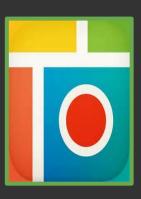

Pic Collage

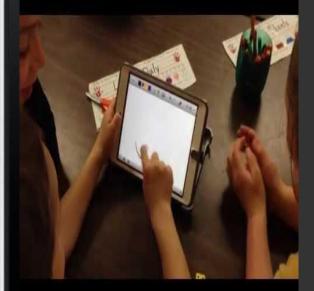

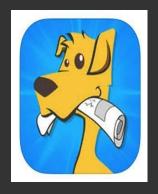

News O Matic

### Modification

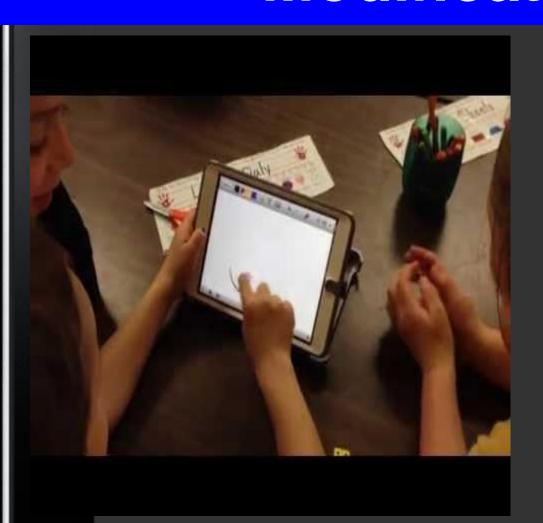

Key question - how is the original task different from the current task?

- Does the ability to do the new task fundamentally depend on the new technology?
- Think of a lesson and apply a modification to the lesson

# **MODIFICATION APPS!**

**Trading Cards** 

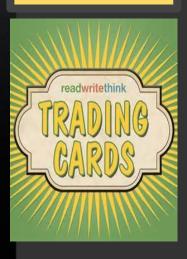

Students are CREATING

**Write About** 

Thi

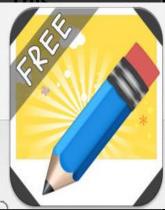

#### Redefinition

Key question - Does the new task allow students to do something that was previously inconceivable?

- Does the new technology uniquely make the new task possible?
- Does the task include collaborative feedback with outside resources (other students outside of this classroom, school or country)
- Think of a lesson and apply a redefinition to the lesson

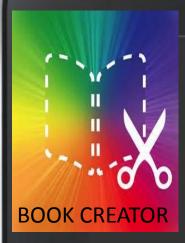

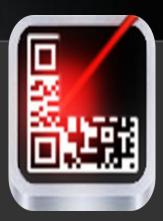

**QR** Creator

Who is doing the creating?

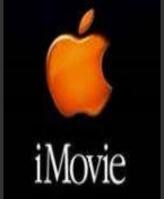

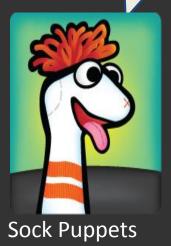

# REDEFINITION APPS!

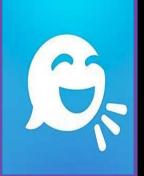

# Characteristics of Redefinition: Create, Collaborate, Share

- Creation of an ebook with original video and images
- Creation of a documentary
- Video editing, mixer resources
- Skype with class in Germany

#### Demos

- Are there any apps to demo?
- ScreenChomp
- Socrative
   http://m.socrative.com/lecturer/#main

   Screen Room #439288
- iTalk
- MyStory
- Nova Elements

# Sharing

- What app(s) did you find to use with your classes?
- How will the app(s) be implemented?

# **App Evaluation Suggestions**

- 1. Can the app be used in the classroom?
- 2. Will it be useful in more than 1 content area?
- 3. Can the app be used easily and without much instruction?
- 4. Can the app be used with the CCSS?

# Recommended Apps

- Babbel
- MindSnacks
- 24/7 Tutor
- Reflection
- AirServer
- Splash Top
- Zite
- Leaf Snap
- Kashoo
- iBooks
- MicrosoftTag

- Norton Snap
- File App
- Evernote
- Over Drive
- Google Earth
- Splice
- Sky Drive
- DvPrompter
- Lync 2010
- Mad Math

- Smart Office2
- The Week Magazine
- National Geographic Explorer
- National Geographic Kids
- CNN
- The Weather Channel
- Skitch
- Map Draw
- Pinnacle Studio

# Recommended Apps

- App Hits
- AppStar Picks
- Flow Free
- Screen Chomp
- Doodle Buddy
- ScratchWork
- Socrative
- Flashcardlet
- Nova Elements
- Finger Physics
- Foozle

- Type on PDF
- The Revolution

Skitch

- Dropbox
- Quick Office
   Notability
- iTalk
- Splice
- Evereader Pro
- My Story
- Pdf-notes
- Timer

- Animoto
- HMH FUSE Algebra 1
- School Fuel
- MyScriptCalculator
- GeoGebra
- MathStudio (\$)
- Statistics Visualizer
- Mindsnacks (\$)

- Show Me
- Popplet (\$)
- Skitch
- Explain Everything
- Book Creator (\$?)
- Fun Slides (\$)
- Remind 101

- Instashare
- Impossible Game (\$)
- Impossible Game Lite
- Ruzzle
- 4 Pics 1 Word
- 4 Pics 1 Song
- River Test
- Clue Word

- Multi Flow (\$)
- Simple Physics (\$)
- Bridge Basher (\$)
- Isaac Newton's Gravity
- Timeline Builder (\$)
- 3d Heart
- Visual Anatomy Lite
- Living Lung

- Paper Desk
- Doodlecast (\$)
- Soundcloud
- Stop Motion Studio
- Teleprompt + (\$)

# Sharing

- What app(s) did you find to use with your classes?
- How will the app(s) be implemented?

# **Questions & Answers**

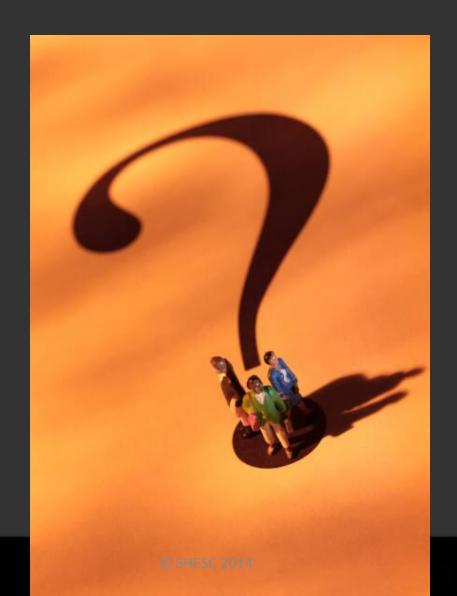

# Thank you!

Chris Moddelmog

Smoky Hill Education Service Center

785.825.9185